# Blocs Notes et Maps dans le cadre d'une recherche

## <span id="page-0-0"></span>**1 Introduction**

## <span id="page-0-1"></span>**1.1 Des sources documentaires pléthoriques**

Nous sommes confrontés dans notre travail quotidien à des sources documentaires d'origine et de format variés, que ce soit au niveau de notre travail de chercheur, d'enseignant ou dans le cadre de nos responsabilités administratives.

### <span id="page-0-2"></span>**1.2 Nombreux problèmes…**

- Comment s'y retrouver dans cette masse de document ?
- Comment organiser les sources ?
- Comment extraire les informations qui auront une incidence ?
- Comment retrouver une référence, identifiée à un moment donné ?
- Comment structurer les éléments recueillis, afin d'en faire un ensemble cohérent ?

### <span id="page-0-3"></span>**1.3 Nombreuses solutions…**

Les solutions informatiques sont aussi très nombreuses, ce qui posent un problème majeur : comment s'y retrouver et faire un choix parmi toutes les solutions applicatives ou logicielles qui sont à notre disposition ?

## <span id="page-0-4"></span>**2 Gérer des sources documentaires avec un Bloc-Note Numérique**

#### Comment organiser toutes ces sources ?

Un bloc note numérique est une application logicielle qui permet d'accéder à des documents de formats divers à partir d'une seule interface graphique (qui permettra aussi de les annoter, de positionner des marqueurs, d'effectuer des recherches, etc.).

One Note est le bloc note proposé dans la suite Office (Office Pro et Office Etudiant).

Un Bloc Note est composé de sections (qui peuvent être regroupées), qui contiennent des pages (et éventuellement des sous pages). La prise de note dans la page peut se faire à n'importe quel endroit.

| n<br>目<br>⊛<br>Accueil<br>Insertion<br>Fichier                                                                                                    | <b>ASR - OneNote</b><br>Historique<br>Révision<br>Affichage<br>Dessiner                                                                                                    | Π<br>闲<br>Céline Averseng                                                                                                    |
|----------------------------------------------------------------------------------------------------|----------------------------------------------------------------------------------------------------|----------------------------------------------------------------------------------------------------|
| X Couper<br>È Copier<br>Coller<br>Reproduire la mise en forme<br>Presse-papiers                                                                       | $\sqrt{\ }$ Indicateur À faire<br>$\hat{A}$ faire (Ctrl+1)<br>- HE - HE - EE BE   A<br>Ą.<br>$-17$<br>Calibri<br>Rechercher des indicateurs<br>Important (Ctrl+2)<br>$\psi$<br>Styles<br>G $I$ S abe $X_2$ $\rightarrow$ $\frac{aV}{2}$ $\rightarrow$ $\frac{A}{2}$ $\rightarrow$<br>$\equiv$ $\cdot$ $\times$<br>Question (Ctrl+3)<br>$\overline{\Psi}$<br>Tâches Outlook ~<br>Style<br>Indicateurs<br>Texte simple                                                                                                    | a II<br>Envoyer la page par<br>Détails de la<br>courrier électronique<br>réunion -<br>Courrier électronique<br>Réunions<br>$\wedge$                                                                                                    |
| 5<br>$\frac{\pi}{4}$<br><b>Blocs-notes</b>                                                                                                    | Weick<br><b>MP</b><br>KM<br>Appropriation<br>Régulation<br>÷.<br>Contrôle<br>Cadre théorique<br>Méthodo                                                                                                    | ۰ م<br>Rechercher (Ctrl+E)                                                                                                    |
| $\checkmark$<br>Cours<br><b>IAE</b><br>$\checkmark$<br>Recherche<br>$\checkmark$<br>Perso<br>$\checkmark$<br>Guide de<br>$\checkmark$<br>OneNote 2007 | I<br><b>ASR</b><br>lundi 28 mars 2011<br>15:44<br>DA01 Les mécanismes d'assimilation d'une mission d'audit interne : le modèle « activation – sélection<br>rétention » de K.E. Weick à l'épreuve du terrain Autissier 2001<br>Les<br>David AUTISSIER*<br>mécanism<br>Université de Paris 12<br>Finance Contrôle Stratégie - Volume 4, N° 1, mars 2001, p.5 - 30.<br>DA10 David Autissier et al. « La capacité de transformation comme composante du capital hum<br>une étude exploratoire dans un groupe coté », Management & Avenir 1/2010 (n° 31), p. 95-117<br>URL: www.cairn.info/revue-management-et-avenir-2010-1-page-95.htm.<br>DOI: 10.3917/mav.031.0095.<br>La capacité<br>de<br><b>Autissier 2010</b> | + Ajouter une page<br>l a<br>Weick<br>KW0105 Making sense of th<br>KW95 Sensemaking in orga<br>KW93 Small structures with<br><b>Enactment Processes in Org</b><br><b>Autres auteurs</b><br>Oconnell 1998<br>Garreau 2006<br>Marmuse 1999<br>Schwandt 2005<br>Les défis du Sensemaking en E<br>Koenig 06 Avant propos<br>Lorino 2006<br>Le sens de l'action<br>Koenig 2003<br>Vidaillet 2003<br>Mann Gulch MG 93<br><b>ASR</b><br>Autissier 2001 |
| Notes rapides                                                                                                    | <b>224 Lomodèle ECD</b>                                                                                                    | <b>Autissier 2010</b><br><b>Ouvrages Pédagogiques</b><br><b>Normes</b>                                                                                                    |

**Figure 1 : Microsoft OneNote**

<span id="page-1-2"></span>Autres blocs notes : EverNote, ou Basket

### <span id="page-1-0"></span>**2.1 Objets**

- $\checkmark$  Des images
- $\checkmark$  Du texte, manuscrit ou non
- $\checkmark$  Des liens vers des fichiers
- $\checkmark$  Des liens vers des pages web
- $\checkmark$  Des tableaux
- $\checkmark$  Des feuilles de calcul
- $\checkmark$  Des balises pour gérer les points importants et mettre en place des listes de tâche (qui seront synchronisées avec Outlook)
- $\checkmark$  Des impressions de documents qui pourront être directement annotées
- $\checkmark$  Des impressions de mails
- $\checkmark$  Des fichiers audio ou vidéo
- $\checkmark$  ...

#### <span id="page-1-1"></span>**2.2 Pages**

Elles peuvent être protégées par mot de passe

Elles peuvent être partagées dans le cadre d'activités de travail collaboratif

Le moteur de recherche intégré peut rechercher n'importe quel élément dans l'ensemble du BlocNote, y compris dans des saisies manuscrites.

## <span id="page-2-0"></span>**2.3 Outils et fonctionnalités diverses**

- $\checkmark$  Intègre un outil permettant de scanner directement un document et un OCR
- $\checkmark$  Intègre un outil d'enregistrement audio et vidéo avec mise en place automatique de balises dans la prise de note
- $\checkmark$  Peut être partagé et il est possible de le synchroniser sur le Web via l'application Skydrive proposée par Microsoft

## <span id="page-2-1"></span>**3 Analyser et construire une synthèse avec des cartes heuristiques**

### <span id="page-2-2"></span>**3.2. Principes des cartes heuristiques**

Ce type d'application permet de mettre en place une représentation des données sous une forme arborescente ; cette dernière, particulièrement visuelle, facilite le classement et l'organisation des informations.

#### <span id="page-2-3"></span>**3.1.1 Dans une branche, il sera possible de mettre :**

- Une simple idée synthétique
- $\checkmark$  Un paragraphe rédigé (plusieurs centaines de mots)
- $\checkmark$  Une image
- $\checkmark$  Un lien vers un fichier ou un site web

#### <span id="page-2-4"></span>**3.1.2 Les branches peuvent être :**

- $\checkmark$  réorganisées à tout moment par un simple cliquer-glisser
- $\checkmark$  Dépliées ou repliées à volonté pour plus de clartée

#### <span id="page-2-5"></span>**3.1.3 Les logiciels de carte Heuristique les plus développés :**

- $\checkmark$  Intègrent un mode présentation
- $\checkmark$  Permettent des exports directs sur Word ou Powerpoint ou en HTML
- $\checkmark$  Intègrent des outils de planification tels que des lignes de temps ou des Gantt

#### <span id="page-3-0"></span>**3.1.4 Ces applications peuvent être utilisées :**

- $\checkmark$  Dans le cadre de Brainstorming (seul, ou collectivement)
- $\checkmark$  Pour la prise de note en réunion
- $\checkmark$  Pour la construction de documents complexes, nécessitant d'importants efforts de structuration

#### <span id="page-3-1"></span>**3.1.5 Les différents logiciels de cartographie :**

#### **Payant**

- $\checkmark$  MindView : Permet la création de map et l'édition de rapports automatiques (powerpoint, word, site html, gantt...). Il faut compter 800 € pour 20 postes.
- $\checkmark$  MindManager
- **Gratuits**
	- $\checkmark$  FreeMind/FreePlane
	- $\checkmark$  MindMeister (google drive)

### <span id="page-3-2"></span>**3.2 Illustration avec FreeMind**

Voici un exemple d'utilisation du logiciel FreeMind pour rédiger un chapitre de thèse :

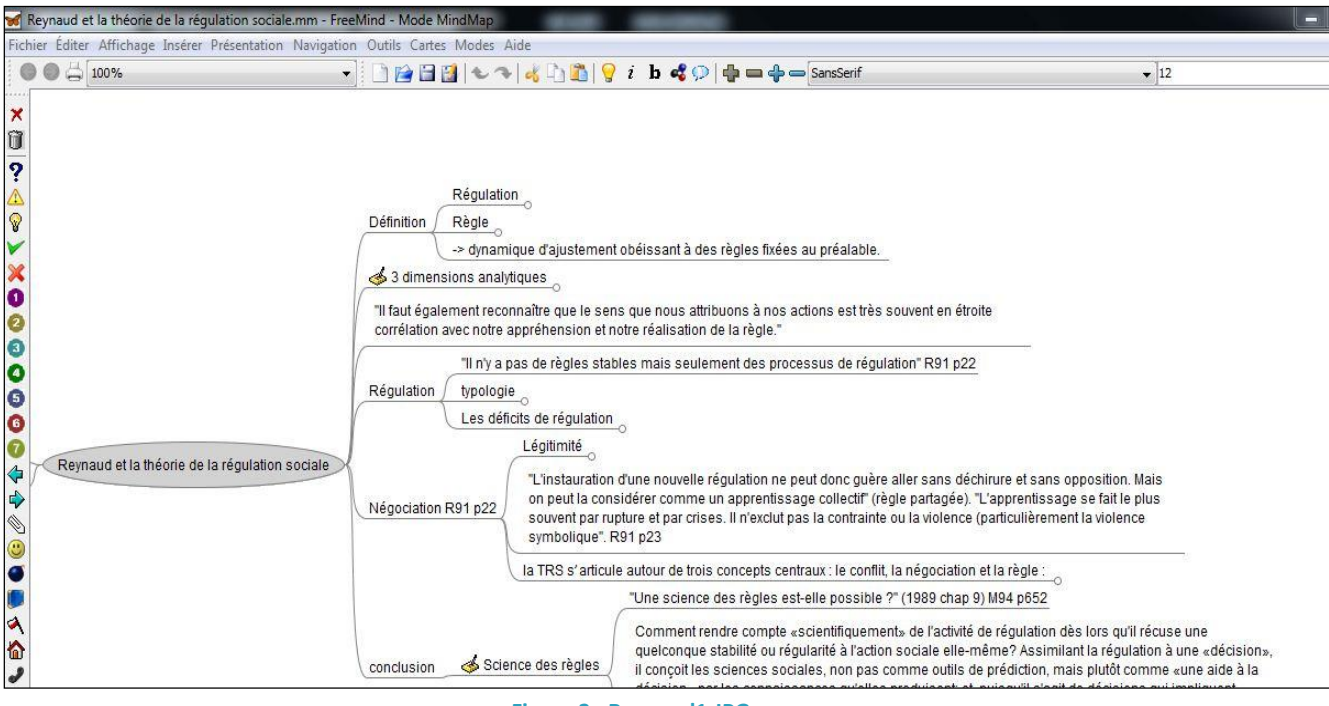

<span id="page-3-3"></span>**Figure 2 : Reynaud1.JPG**

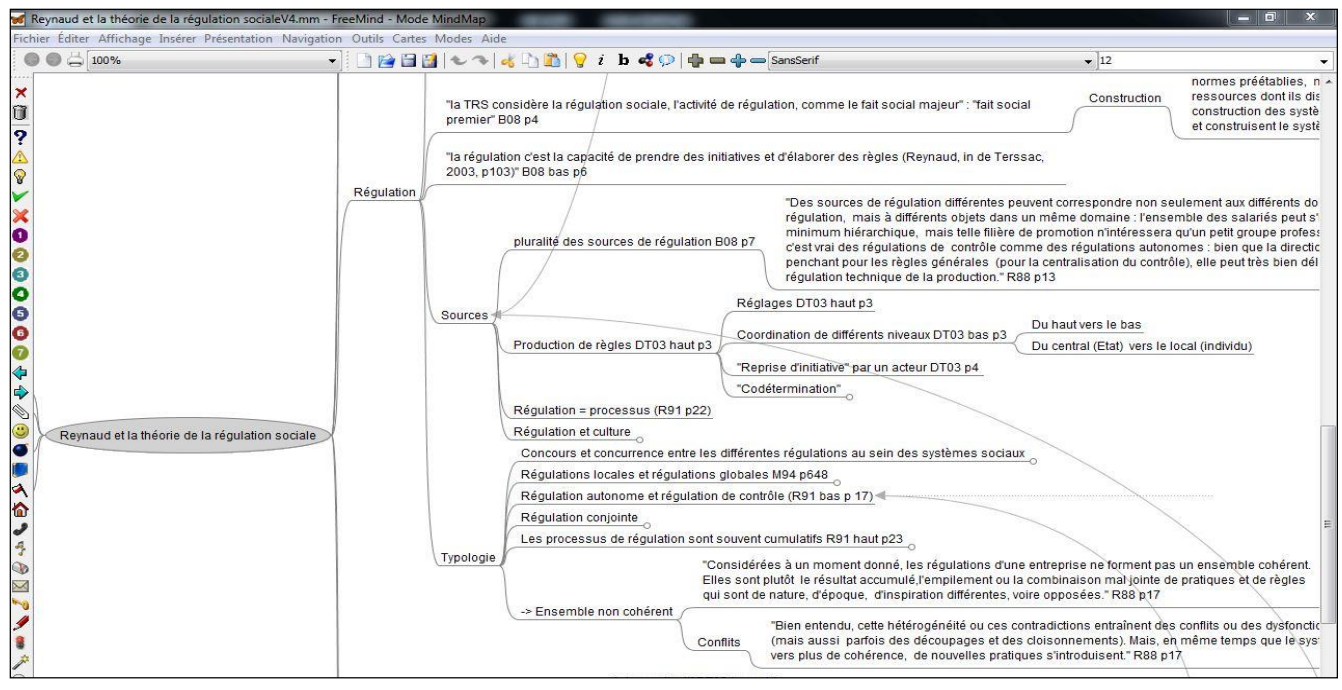

#### **Figure 3 : Reynaud4.JPG**

<span id="page-4-0"></span>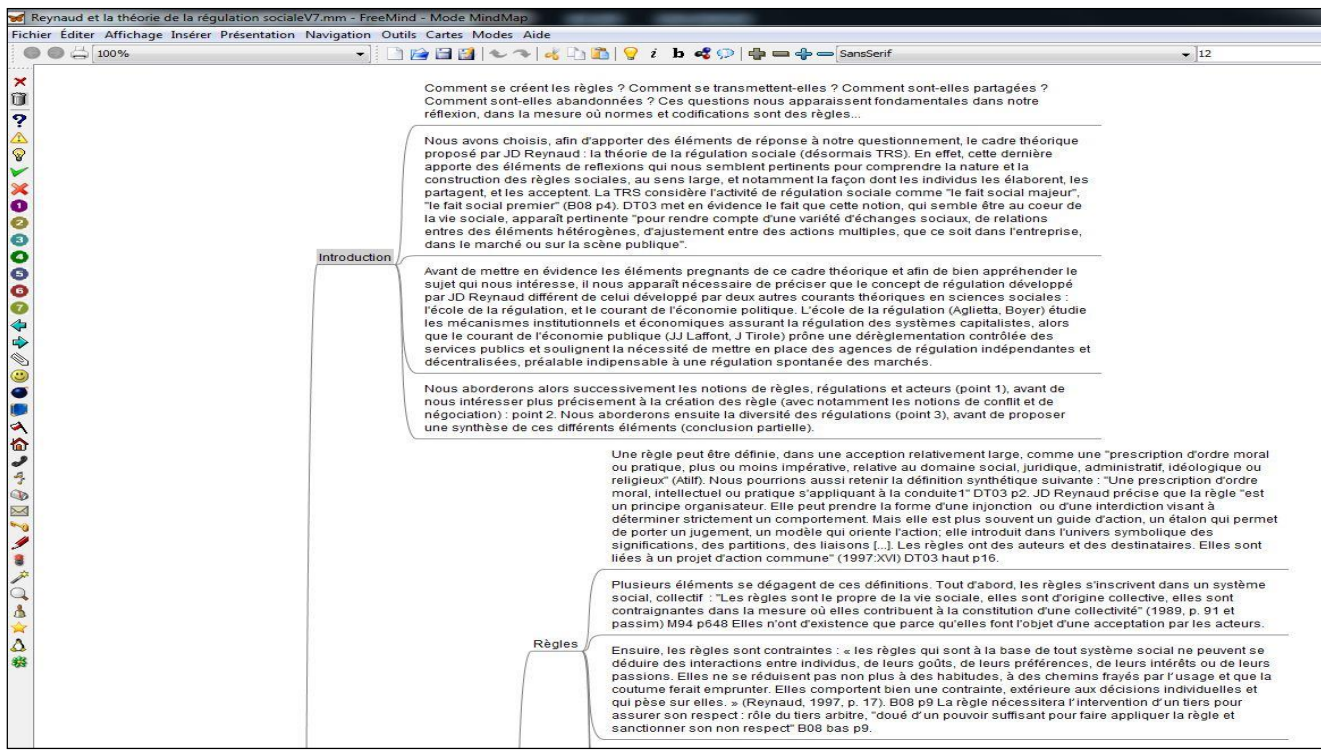

#### <span id="page-4-1"></span>**Figure 4 : Reynaud7.JPG**

#### Résultat après Export HTML :

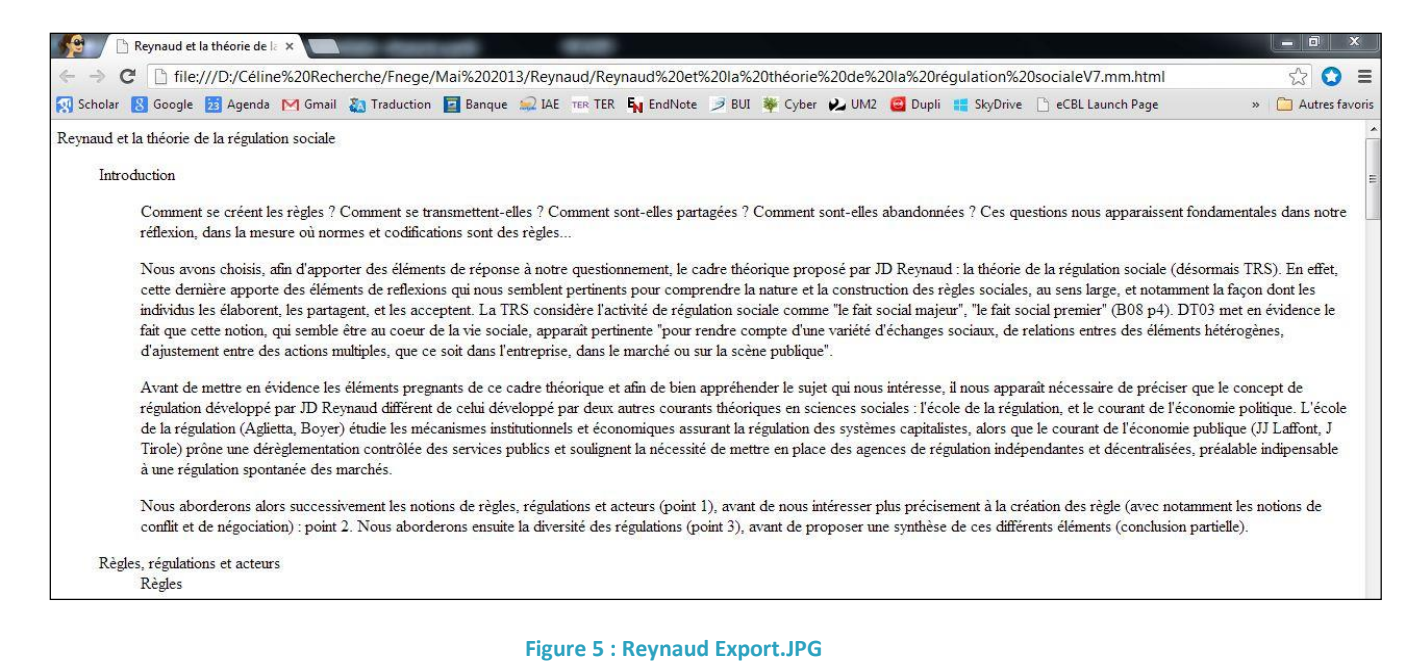

## <span id="page-5-1"></span><span id="page-5-0"></span>**3.3 Illustration avec FreeMind et NVivo**

Nvivo est un logiciel d'analyse thématique.

L'analyse est principalement manuelle, i.e. que le chercheur va pouvoir coder son document au fur et à mesure de sa lecture/écoute.

Il permet de "coder" différents contenus tels que du texte, des images, des enregistrements audio ou vidéo afin d'en faire ressortir les éléments principaux.

Il peut être utilisé avantageusement pour effectuer une revue de la littérature :

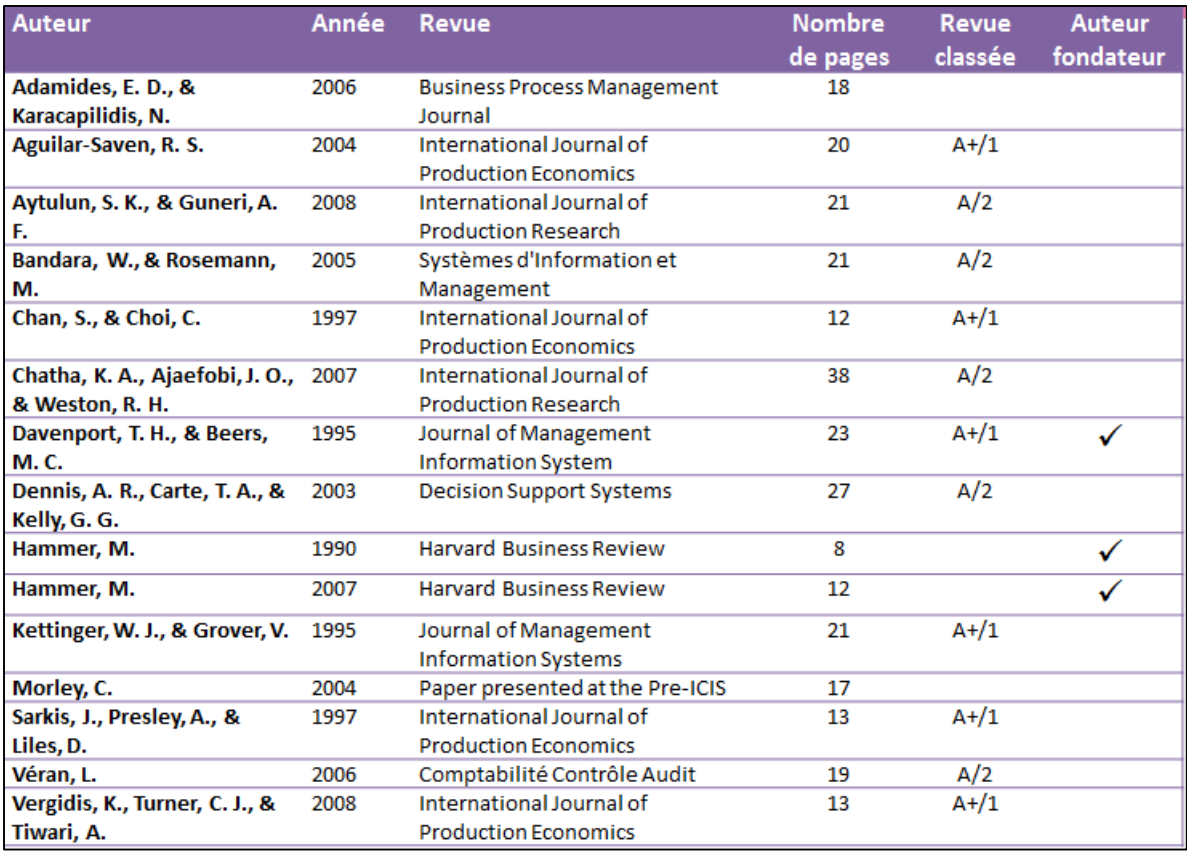

<span id="page-6-0"></span>**Figure 6 : Choix des articles jugés significatifs**

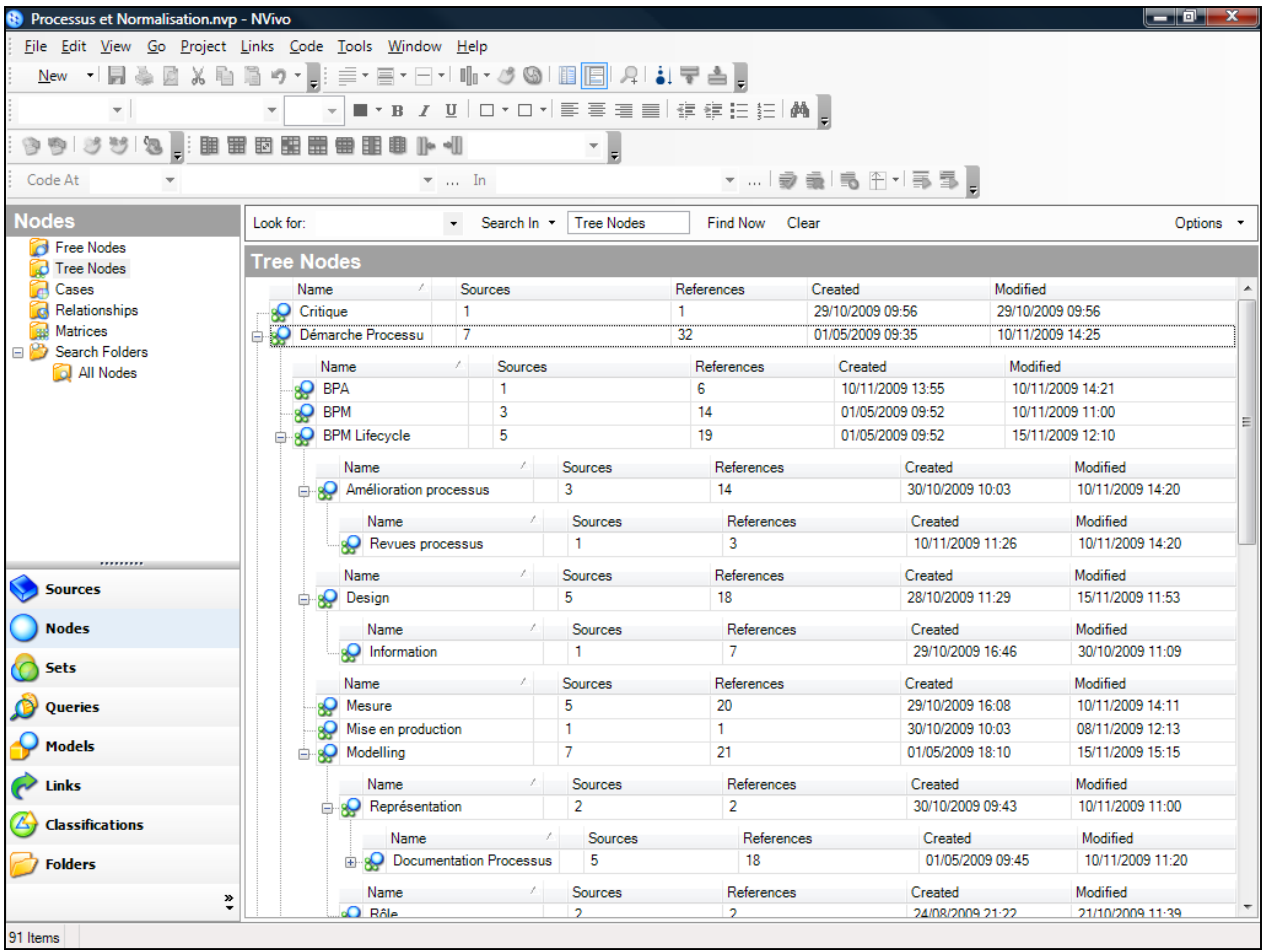

<span id="page-7-0"></span>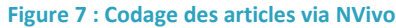

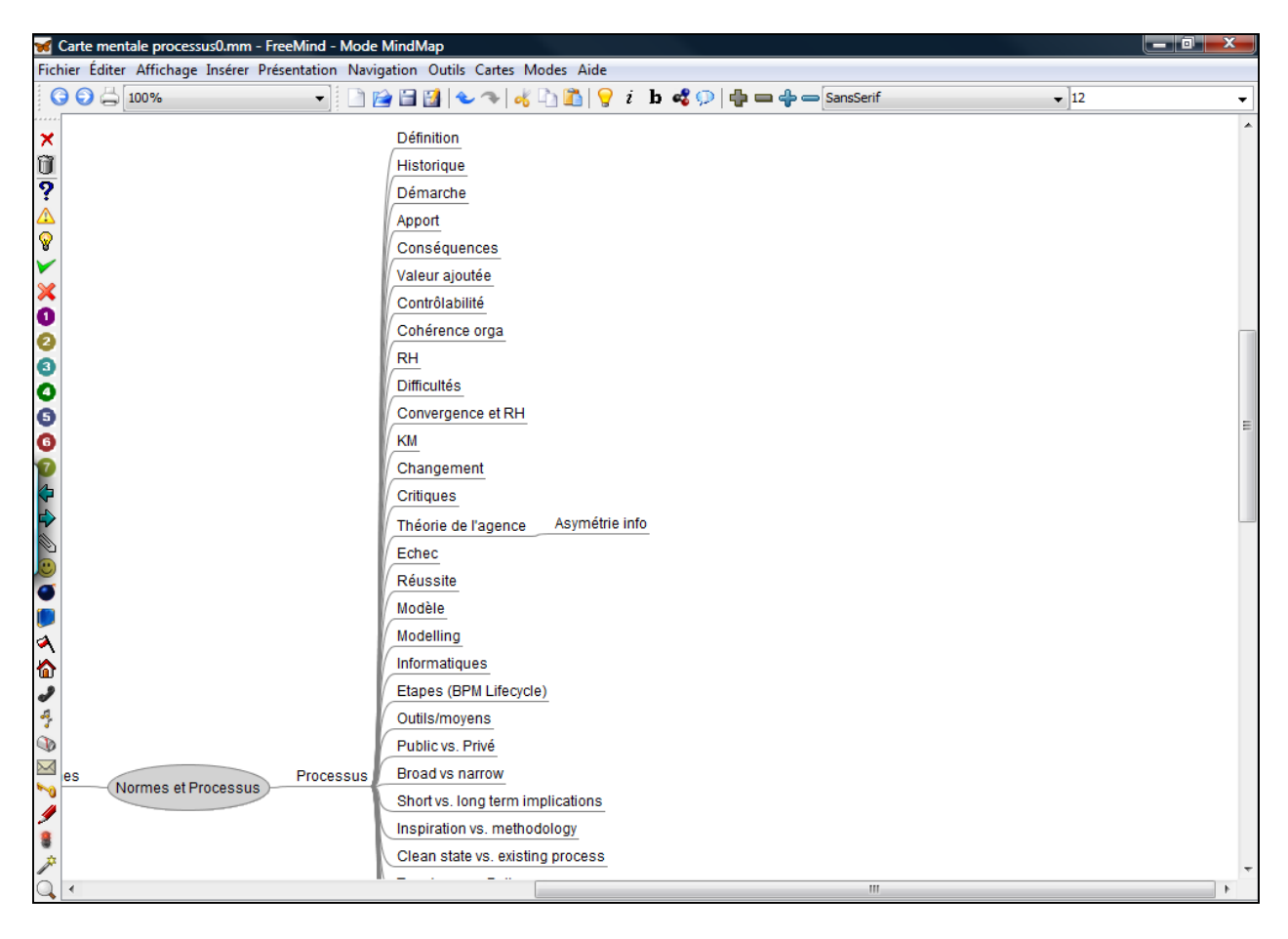

<span id="page-8-0"></span>**Figure 8 : Récupération des nœuds dans une map**

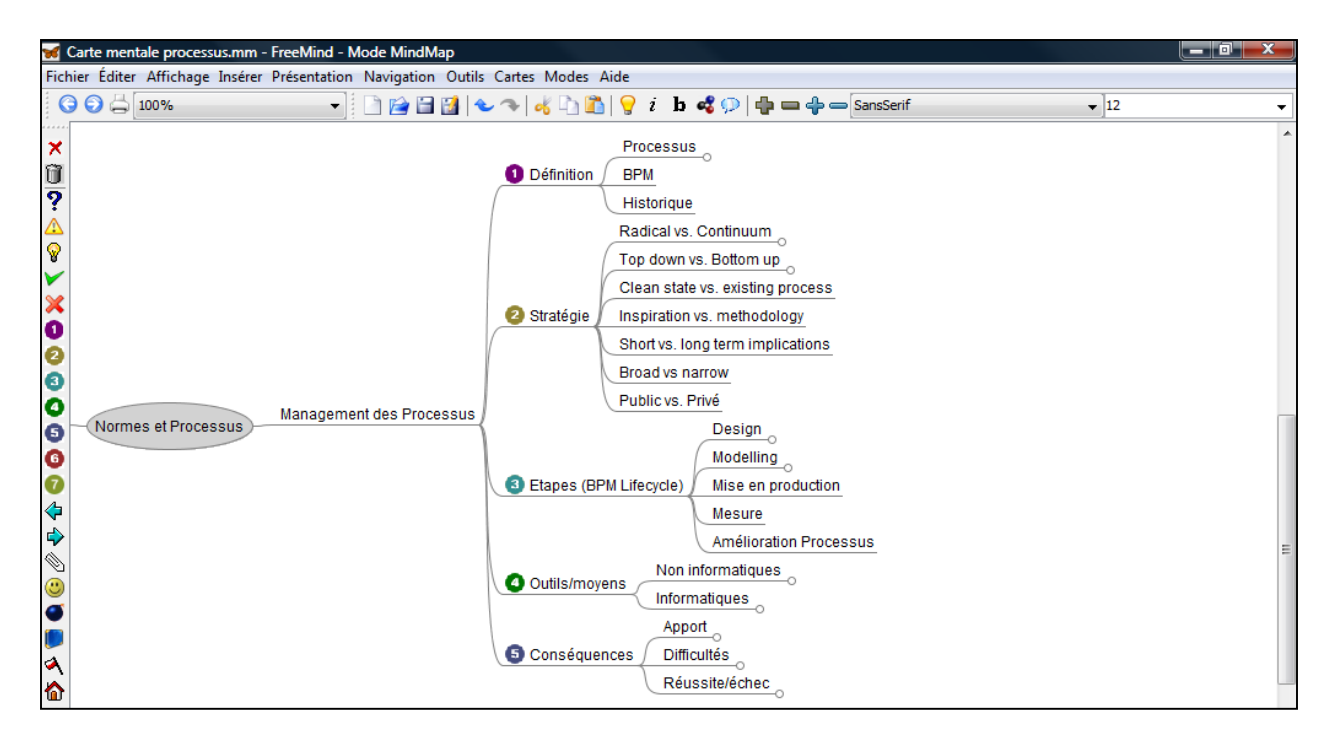

#### **Figure 9 : Structuration des nœuds dans la map**

<span id="page-9-0"></span>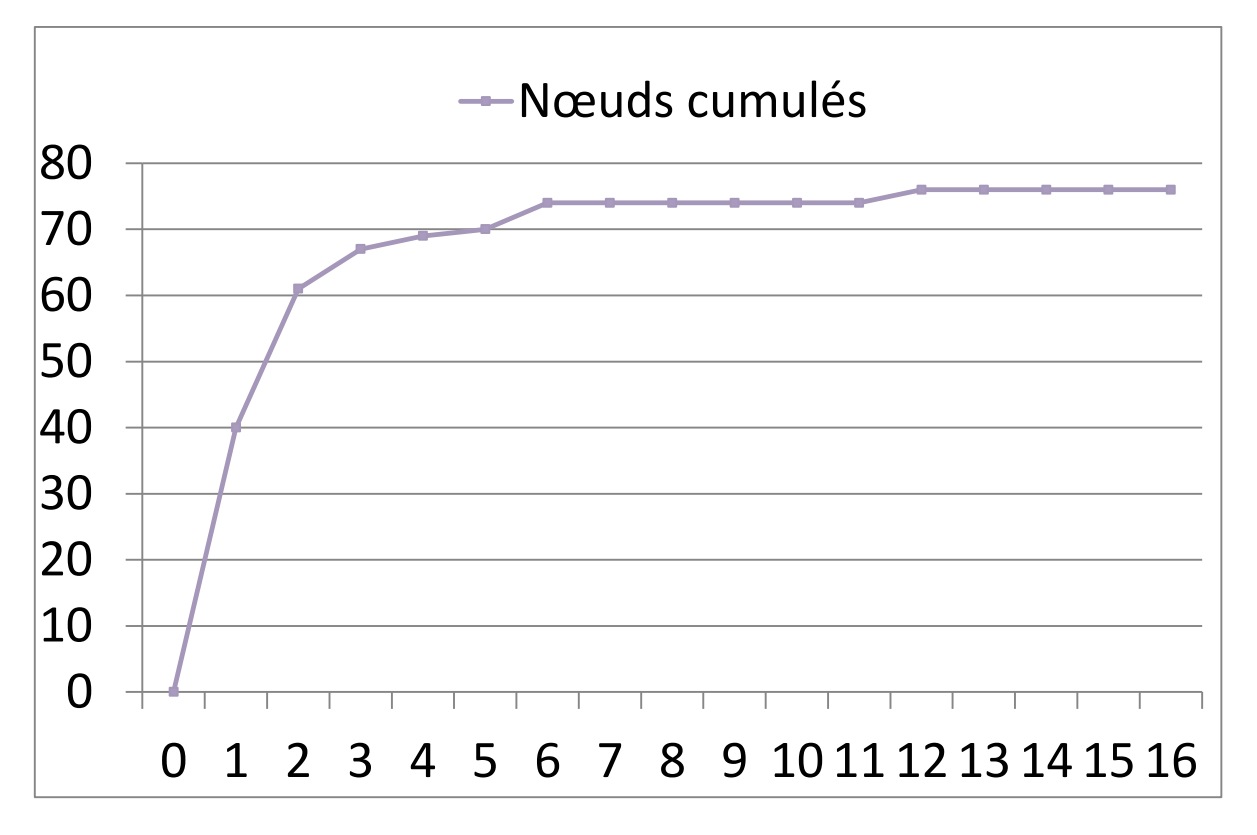

#### <span id="page-9-1"></span>**Figure 10 : Analyse quantitative des nœuds**

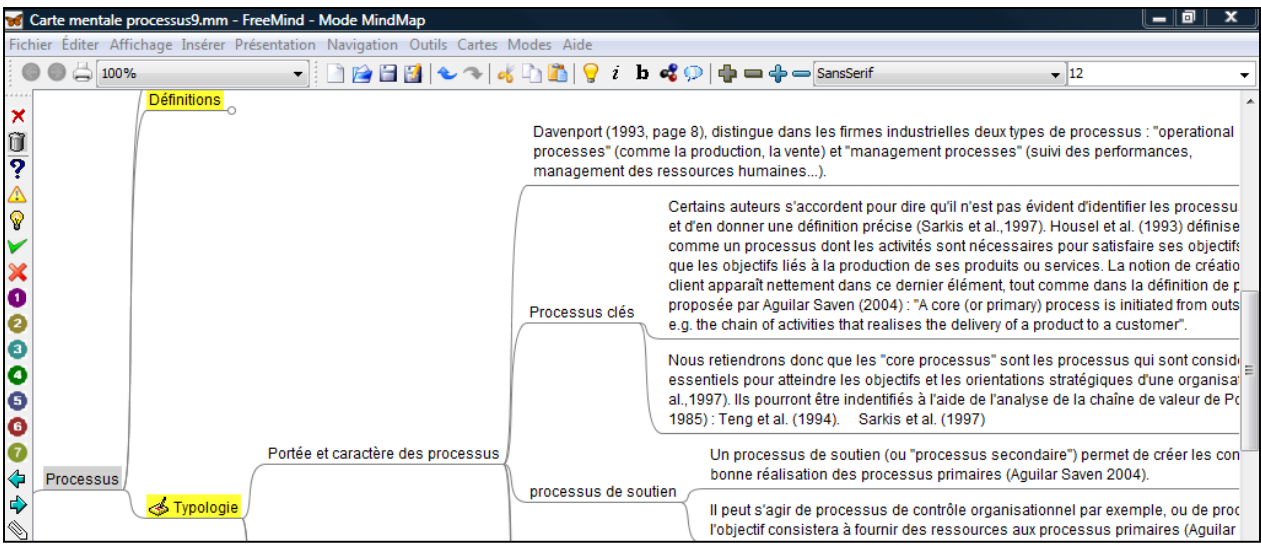

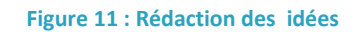

## <span id="page-10-0"></span>**Sommaire**

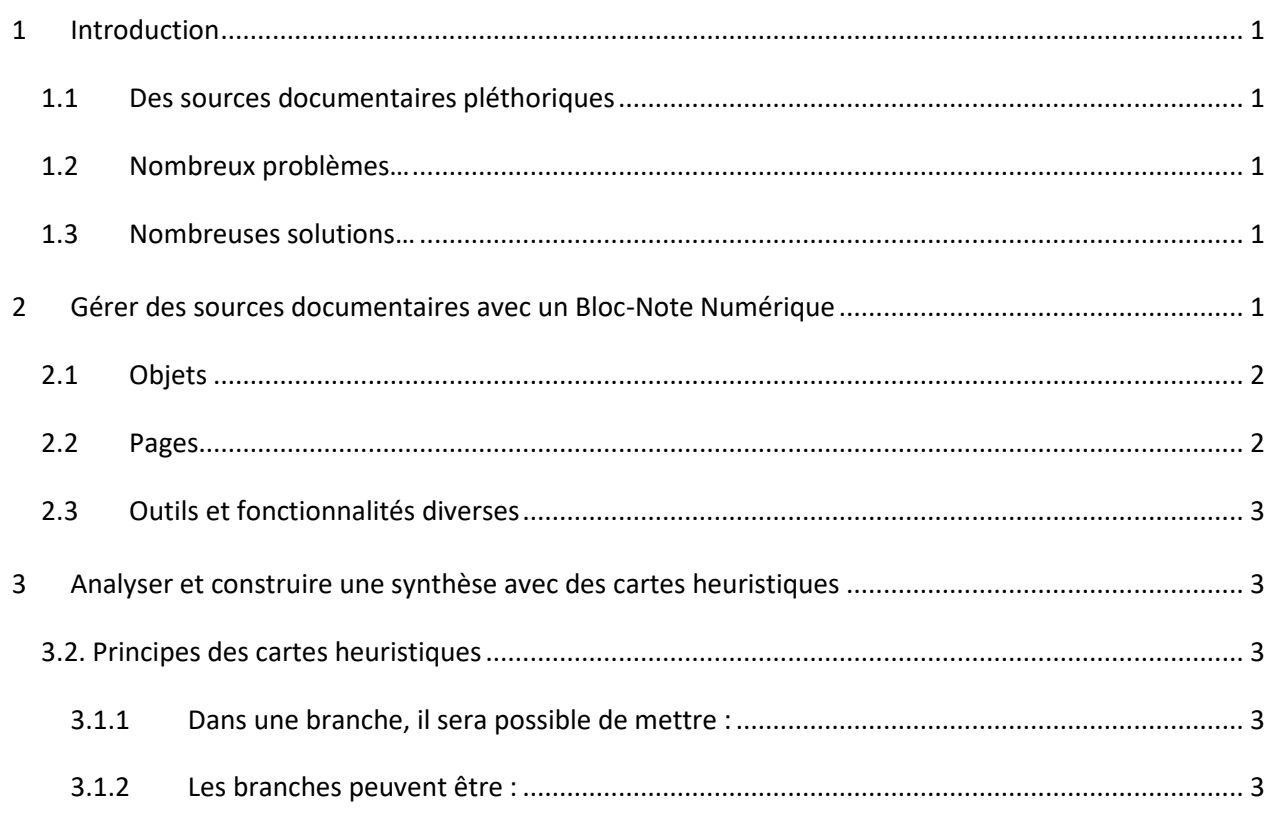

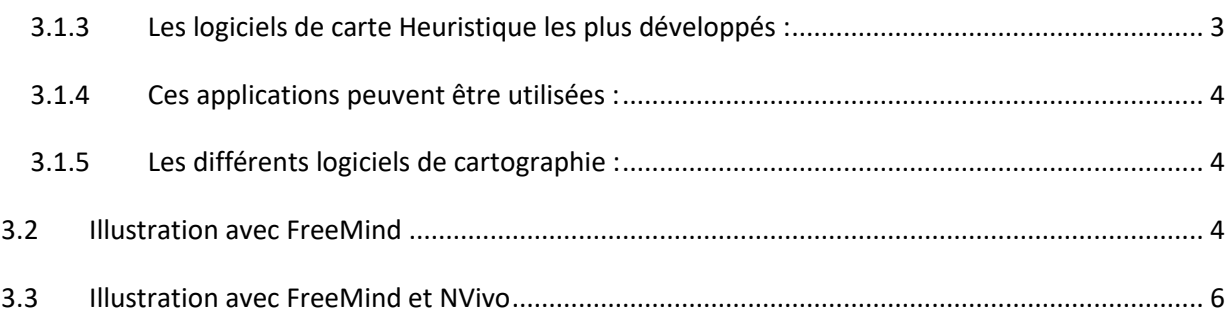

## **Table des Figures**

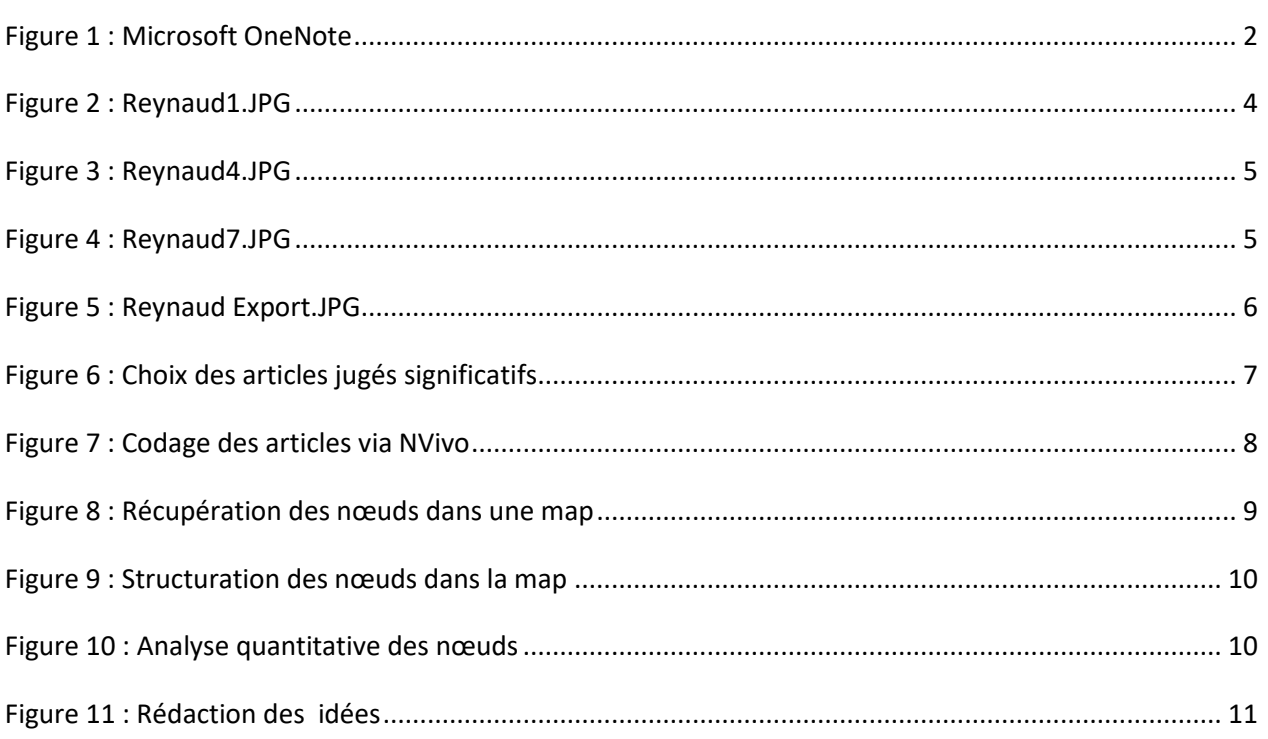